## **Shop at Amazon and Start Donating to SGAC!**

Start donating to SGAC with AmazonSmile. It is easy, fast and at no cost to you.

AmazonSmile is a website operated by Amazon with the same products, prices, and shopping features as Amazon.com. It is a simple and automatic way for you to support your favorite charitable organization every time you shop, at no cost to you. When you shop at smile.amazon.com, you'll find the exact same low prices, vast selection and convenient shopping experience as Amazon.com, with the added bonus that Amazon through AmazonSmile will donate 0.5% of your purchase price to SGAC at no cost for you. The purchase price is the amount paid for the item minus any rebates and excluding shipping & handling, gift-wrapping fees, taxes, or service charges.

Every item available for purchase on www.amazon.com is also available on AmazonSmile (smile.amazon.com) at the same price. You will see eligible products marked "Eligible for AmazonSmile donation" on their product detail pages. For more details about AmazonSmile, please visit About AmazonSmile.

## **Link your AmazonSmile Account to SGAC!**

You can create your AmazonSmile account from your existing Amazon account. There are two different ways of doing it depending on if you are using your computer web browser or your mobile phone. Please follow the steps described below.

## **In Your Computer**

Charity name or location

Or pick your own charitable organization:

You can setup your AmazonSmile account to support SGAC following the next steps:

- 1. Go to smile.amazon.com and login with your existing Amazon account or create a new one using your preferred email address
- 2. Once logged in, scroll down and type *Space Generation Advisory Council* in the box *Or pick your own charitable organization:* and click *Search*.

Choose one of our spotlight charities

Code.org
Code.org
Code.org is a nonprofit dedicated to expanding access to computer science in schools and increasing participation by women and underrepresented minorities.

Select Code.org

Select Code.org

The Humane Society of The United States

Fisher House Foundation

Alzheimer's Association

The Nature Conservancy

Search

3. From the results shown in the list, *Space Generation Advisory Council* may appear as the first one. Click on *Select*.

| Choose from almost a million charities, schools, and other nonprofits. We will reach out to the organization you select to ensure it is ready to accept donations from Amazon. |                         |                      |  |
|----------------------------------------------------------------------------------------------------|-------------------------|----------------------|--|
| space generation                                                                                                    |                         | Search               |  |
| Showing 1-25 of 2,343 Results                                                                                                    |                         | Sorted by: Relevance |  |
| Space Generation Advisory Council                                                                                                    | Washington DC           | Select               |  |
| About ~<br>United Nations Association                                                                                                    | Incorporation Year 2004 |                      |  |
| Spaces                                                                                                    | Cleveland OH            | Select               |  |
| About Visual Arts Organizations                                                                                                    | Incorporation Year 1978 |                      |  |

4. Check the box acknowledging that you must visit smile.amazon.com each time you shop in order to support SGAC and click 'Start Shopping'. Once you selected, you will receive an email in your email address acknowledging that you have signed up for Amazon Smile.

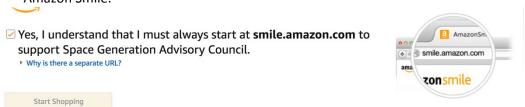

5. Add AmazonSmile to your browser Toolbar. Every time you start AmazonSmile, SGAC will appear as the non-profit that you are supporting.

## **In Your Mobile Phone**

- 1. Open the browser on your phone and type smile.amazon.com. AmazonSmile will open.
- 2. If you do not have AmazonSmile account, please follow up steps 1 to 4 of the computer explanation. If you already have the AmazonSmile account, log in with your credentials.
- 3. Shop via your browser

Thank you very much for supporting SGAC though AmazonSmile. Your contribution will make the difference to many space passionates!